**PAPATKA I WIECZNA ZIMA** 

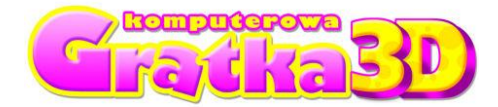

*Komputerowa Gratka Wydanie Specjalne nr 1/09*

# **GRA "PAPATKA I WIECZNA ZIMA"**

INSTRUKCJA OBSŁUGI

## **INFORMACJA DLA RODZICÓW**

#### **Program nagrany na płycie CD stanowi integralną całość wraz z czasopismem.**

Dzięki możliwości wykorzystania dźwięku oraz ruchomego obrazu znacznie wzbogaca on walory tradycyjnego czasopisma. Zamieszczone na płycie gry i zabawy edukacyjne służą rozwijaniu wielu sprawności i umiejętności dziecka, istotnych w **przygotowaniu go do nauki w szkole**.

"Papatka i wieczna zima" to kolejna gra z serii "Komputerowa Gratka 3D". Gracz, kierując postaciami Papatki oraz jej przyjaciół: Tosi, Barnaby i Filipa, przeżywa przygody w różnych krainach, poszukując generatora zimy skonstruowanego przez złego Gryziwąsa.

## **INSTALACJA PROGRAMU**

Po włożeniu płyty do czytnika CD/DVD powinno ukazać się menu, z którego należy wybrać opcję **"Instaluj"**. Następnie należy postępować zgodnie ze wskazówkami podanymi na ekranie.

Jeśli menu nie ukaże się na ekranie, kliknij **prawym klawiszem myszy** na ikonę symbolizującą **napęd CD/DVD** i wybierz opcję **"Eksploruj".** W nowo otwartym oknie wybierz ikonę **"Gratka3DSetup**" i kliknij na nią dwukrotnie, a następnie postępuj zgodnie ze wskazówkami, pojawiającymi się na ekranie.

## **ROZPOCZĘCIE GRY**

Gra "Papatka i wieczna zima" składa się z sześciu poziomów oraz animacji finałowej. Przejście do finału jest możliwe dopiero po zakończeniu wszystkich poprzedzających go epizodów. Gracz może rozpocząć grę od dowolnego poziomu zaznaczonego kolorem. Kolejny poziom jest dostępny dla gracza dopiero po ukończeniu poprzedniego.

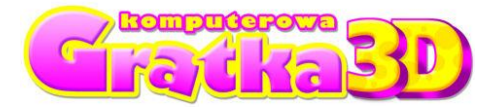

## **MENU GRY**

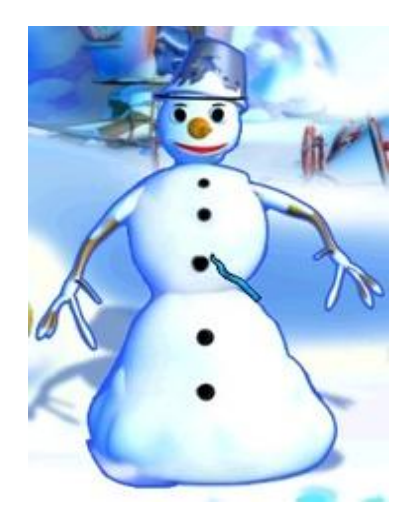

**Kliknij na bałwana, aby rozpocząć grę.**

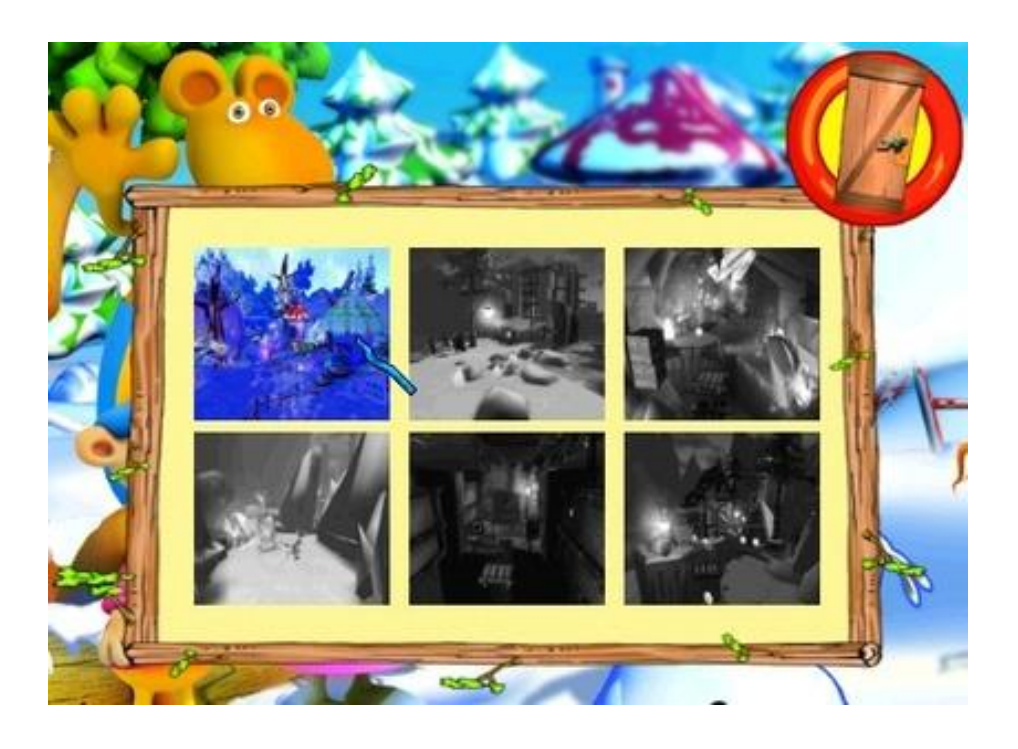

**Następnie wybierz poziom, od którego chcesz rozpocząć rozgrywkę i kliknij na niego. Poziomy dostępne są kolorowe, a niedostępne - czarno-białe.**

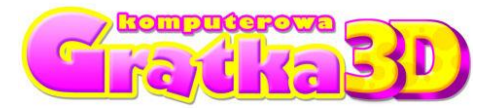

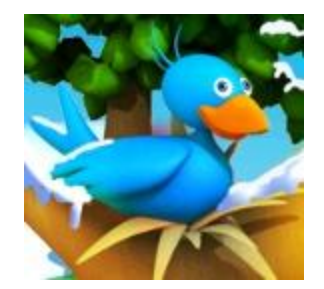

**Klikając na ptaszka, otworzysz menu opcji - możesz tu ustalić rozdzielczość obrazu, jakość grafiki oraz zdecydować, czy chcesz słyszeć muzykę.**

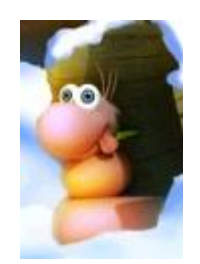

**Klikając na robaczka, decydujesz się na opuszczenie gry.**

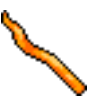

**Kursor podstawowy – służy do sprawdzania i wskazywania nieaktywnych elementów gry.**

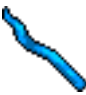

**Kursor aktywny – podpowiada, na co możesz kliknąć.**

## **STEROWANIE:**

**Klawisze strzałek** – poruszanie się postacią do przodu, do tyłu, w lewo i w prawo, **Spacja** – skok (podskakiwanie), **Spacja + kursor** – skok w wybranym kierunku, **Klawisze P, T, B, F** – zmiana postaci: Papatka, Tosia, Barnaba, Filip.

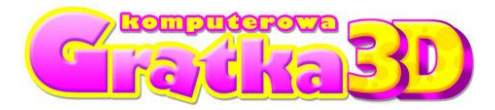

## **ZAPISYWANIE STANU GRY**

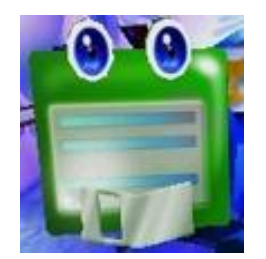

#### **Jeżeli chcesz zapisać stan gry, podejdź do dyskietki. Gra zostanie zapisana automatycznie.**

## **INFORMACJE TECHNICZNE**

#### **Minimalne wymagania sprzętowe:**

Procesor minimum Pentium 4 1,4 GHz lub porównywalny 512 MB pamięci RAM 350 MB miejsca na dysku twardym (HD) Karta graficzna GeForce FX lub nowsza System Windows 2000/XP/Vista DirectX 9.0c lub nowszy

# **NAJCZĘŚCIEJ SPOTYKANE PROBLEMY**

- Przestrzegamy przed używaniem podczas gry skrótów klawiaturowych systemu Windows, takich jak ALT+TAB (przełączanie zadań) i ALT+F4 (zamykanie programu). Przełączanie się do systemu Windows i z powrotem do gry może spowodować awarię gry i jej zamknięcie. Przedwczesne zamkniecie gry może spowodować utratę wyników.
- Mogą wystąpić problemy z programami antywirusowymi, powodujące obniżenie wydajności programu lub wydłużenie czasu uruchomienia gry. Zalecamy wyłączenie takich programów przed uruchomieniem gry Komputerowa Gratka 3D w celu zwiększenia szybkości gry.
- Częstą przyczyną spotykanych problemów są nieaktualne sterowniki do karty graficznej. Przed instalacją gry zalecamy aktualizację sterowników do ich najnowszej wersji. Poniżej podajemy odsyłacze do stron producentów najpopularniejszych akceleratorów graficznych: Najnowsze sterowniki do karty graficznej typu GeForce znajdą państwo na stronie: <http://www.nvidia.com/content/drivers/drivers.asp> Najnowsze sterowniki do karty graficznej typu ATI znajdą państwo na stronie: [https://support.ati.com/ics/support/default.asp?deptID=894&task](https://support.ati.com/ics/support/default.asp?deptID=894&task=knowledge&folderID=27)=knowledge&folderl  $D=27$

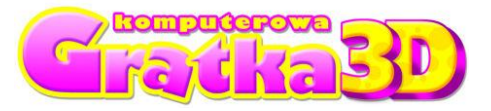

#### **POMOC TECHNICZNA**

**UWAGA: Jeżeli masz jakiekolwiek problemy z instalacją lub obsługą gry, zwróć się do pomocy technicznej: (022) 428-45-13**, od pon. do pt. w godz. 11.00 - 17.00, **[pomoc@kgratka.pl](mailto:pomoc@kgratka.pl)**

Komputerowa Gratka Wydanie Specjalne 1/09